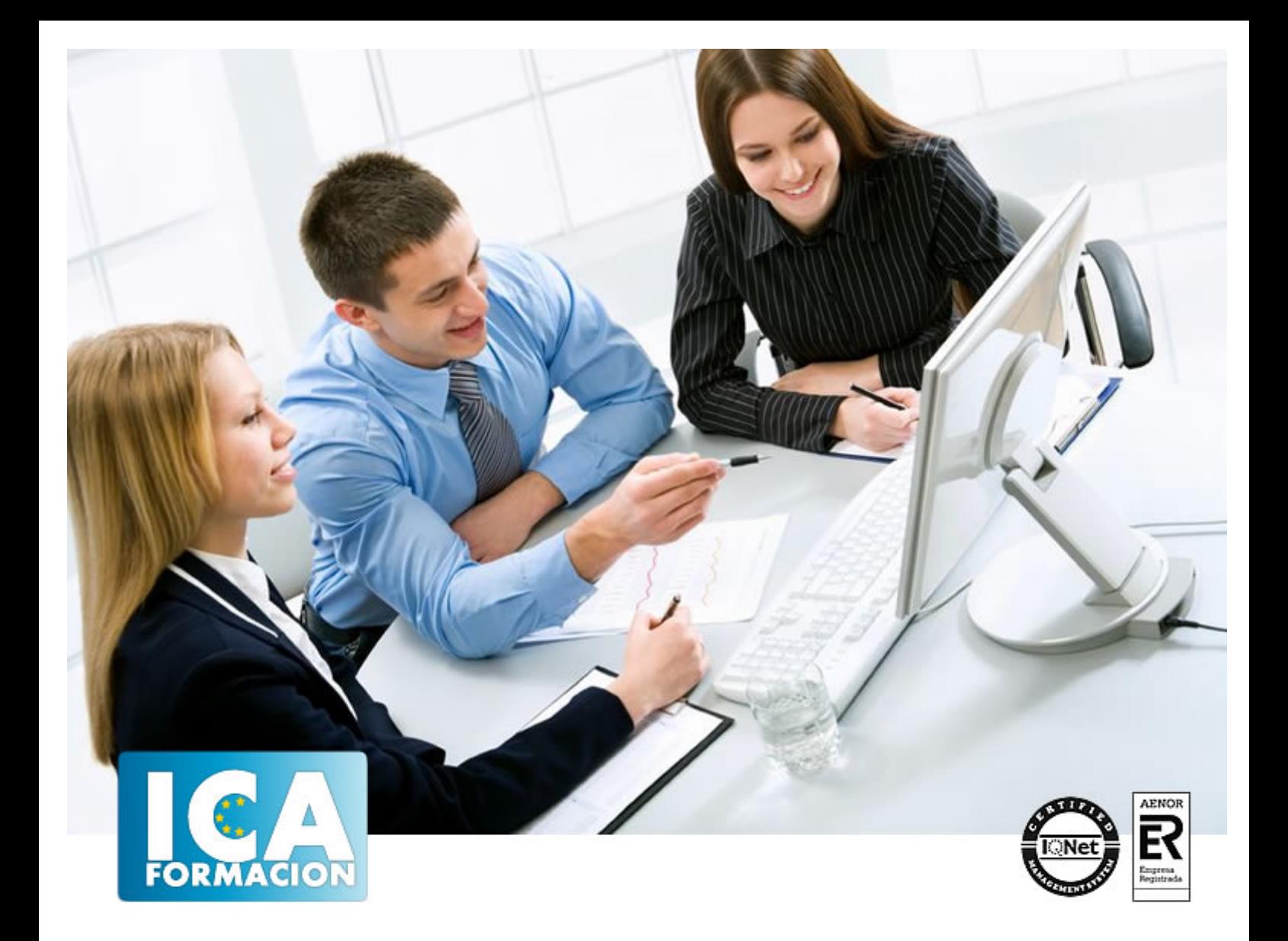

# **Word 2010**

Word 2010

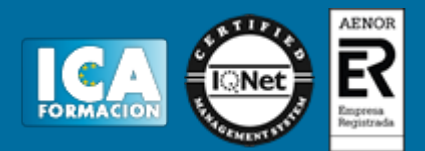

# **Word 2010**

**Duración:** 110 horas

**Precio:** 420 euros.

**Modalidad:** e-learning

## **Objetivos:**

Este programa nos facilitar crear, compartir y leer documentos desde el más simple al documento de apariencia profesional más compleja. Las posibilidades de esta aplicación son tantas que se estima que el usuario medio sólo utiliza un 20% de sus capacidades. La intención de este curso es la de llegar a utilizar Word profundizando en todas sus herramientas sacándole todo el partido a un programa con tantas posibilidades. El curso incluye simulaciones del programa real por lo que no es imprescindible tenerlo instalado. Además son numerosas las prácticas" paso a paso" descargables (PDF), así como las explicaciones audiovisuales y los cuestionarios.

## **Titulación:**

CERTIFICACIÓN UNIVERSIDAD PONTIFICIA COMILLAS

## **Metodología:**

El Curso será desarrollado con una metodología a Distancia/on line. El sistema de enseñanza a distancia está organizado de tal forma que el alumno pueda compatibilizar el estudio con sus ocupaciones laborales o profesionales, también se realiza en esta modalidad para permitir el acceso al curso a aquellos alumnos que viven en zonas rurales lejos de los lugares habituales donde suelen realizarse los cursos y que tienen interés en continuar formándose. En este sistema de enseñanza el alumno tiene que seguir un aprendizaje sistemático y un ritmo de estudio, adaptado a sus circunstancias personales de tiempo

El alumno dispondrá de un extenso material sobre los aspectos teóricos del Curso que deberá estudiar para la realización de pruebas objetivas tipo test. Para el aprobado se exigirá un mínimo de 75% del total de las respuestas acertadas.

El Alumno tendrá siempre que quiera a su disposición la atención de los profesionales tutores del curso. Así como consultas telefónicas y a través de la plataforma de teleformación si el curso es on line. Entre el material entregado en este curso se adjunta un documento llamado Guía del Alumno dónde aparece un horario de tutorías telefónicas y una dirección de e-mail dónde podrá enviar sus consultas, dudas y ejercicios El alumno cuenta con un período máximo de tiempo para la finalización del curso, que dependerá del tipo de curso elegido y de las horas del mismo.

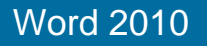

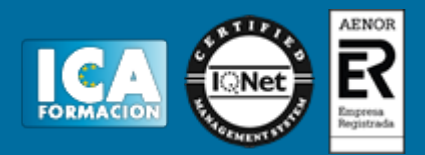

## **Profesorado:**

Nuestro Centro fundado en 1996 dispone de 1000 m2 dedicados a formación y de 7 campus virtuales.

Tenemos una extensa plantilla de profesores especializados en las diferentes áreas formativas con amplia experiencia docentes: Médicos, Diplomados/as en enfermería, Licenciados/as en psicología, Licencidos/as en odontología, Licenciados/as en Veterinaria, Especialistas en Administración de empresas, Economistas, Ingenieros en informática, Educadodores/as sociales etc…

El alumno podrá contactar con los profesores y formular todo tipo de dudas y consultas de las siguientes formas:

-Por el aula virtual, si su curso es on line -Por e-mail -Por teléfono

## **Medios y materiales docentes**

-Temario desarrollado.

-Pruebas objetivas de autoevaluación y evaluación.

-Consultas y Tutorías personalizadas a través de teléfono, correo, fax, Internet y de la Plataforma propia de Teleformación de la que dispone el Centro.

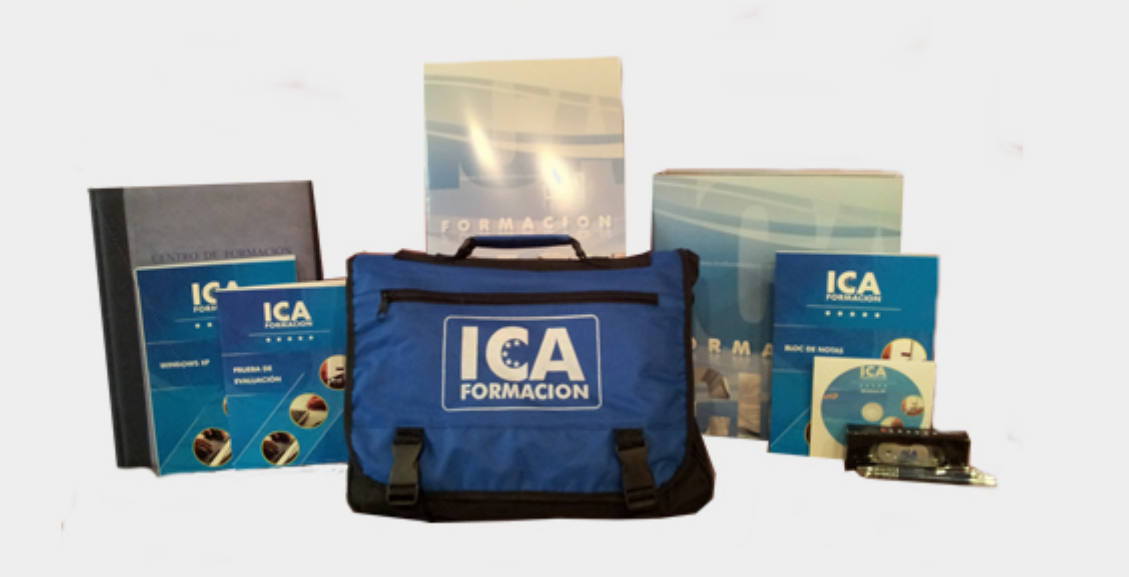

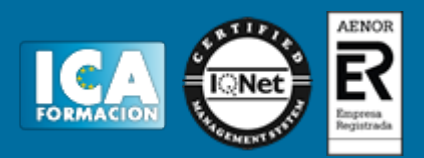

# **Titulación:**

Una vez finalizado el curso, el alumno recibirá por correo o mensajería la titulación que acredita el haber superado con éxito todas las pruebas de conocimientos propuestas en el mismo.

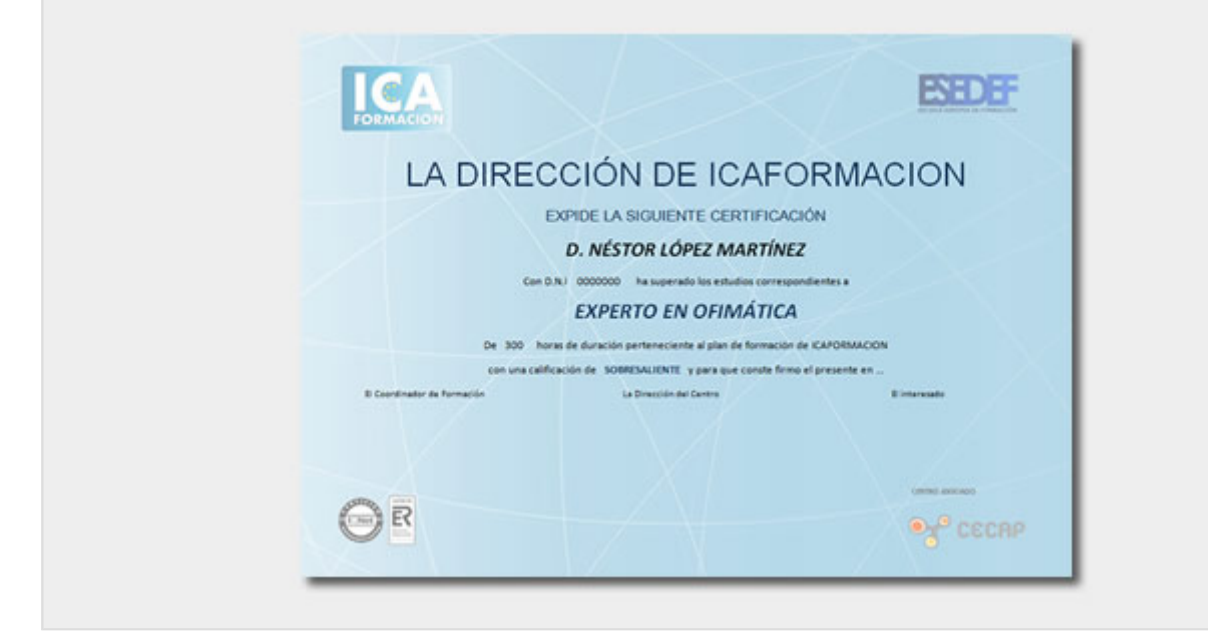

## **Programa del curso:**

#### **1 Introducción a Microsoft Word**

- 1.1 Qué es Word
- 1.2 Entrar y salir de Microsoft Word
- 1.3 Entorno de trabajo
- 1.4 Práctica Introducción a Microsoft Word
- 1.5 Cuestionario: Conociendo la aplicación

#### **2 La pestaña Archivo**

- 2.1 Archivo
- 2.2 Abrir un documento
- 2.3 Abrir documentos de versiones anteriores

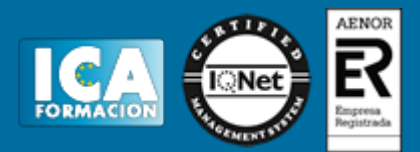

- 2.4 Crear un nuevo documento
- 2.5 Cerrar un documento
- 2.6 Guardar y Guardar como
- 2.7 Práctica Operaciones con documentos
- 2.8 Cuestionario: Operaciones con documentos

#### **3 Entorno de trabajo**

- 3.1 Uso de la zona de pestañas
- 3.2 Menús contextuales y mini Barra de herramientas
- 3.3 Etiquetas inteligentes
- 3.4 Barra de estado
- 3.5 Documentos minimizados
- 3.6 Barras de desplazamiento
- 3.7 Herramientas
- 3.8 Barra de herramientas de acceso rápido
- 3.9 Práctica Entorno de trabajo
- 3.10 Cuestionario: Entorno de trabajo

#### **4 Desplazarnos por el documento**

- 4.1 Uso de las órdenes Ir a, Buscar y Reemplazar
- 4.2 Uso de las teclas de dirección
- 4.3 Uso del ratón para la selección de texto
- 4.4 Hacer doble clic y escribir
- 4.5 Práctica Desplazarnos por el documento
- 4.6 Cuestionario: Aprender a desplazarnos

#### **5 Formato de caracteres**

- 5.1 Aplicar tipos de fuente, tamaño, estilos y color
- 5.2 Efectos de formato
- 5.3 Alinear el texto
- 5.4 Espacio entre caracteres
- 5.5 Predeterminar formato de caracteres
- 5.6 Letras capitales
- 5.7 Texto WordArt
- 5.8 Práctica Boletín de prensa
- 5.9 Cuestionario: Formato de caracteres

#### **6 Copiar cortar y pegar**

- 6.1 Copiar y Pegar
- 6.2 Cortar y Pegar
- 6.3 Copiar formato de párrafo y carácter
- 6.4 Deshacer y Rehacer
- 6.5 Práctica Procesadores de textos
- 6.6 Cuestionario: Copiar, Cortar y Pegar

#### **7 Opciones de párrafo**

- 7.1 Sangría
- 7.2 Sangría y espacio
- 7.3 Interlineado
- 7.4 Práctica Salmón
- 7.5 Práctica Florencia
- 7.6 Cuestionario: opciones de párrafo

## **8 Tabulaciones**

- 8.1 Establecer tabulaciones
- 8.2 Tabulaciones con caracteres de relleno
- 8.3 Eliminar y mover tabulaciones

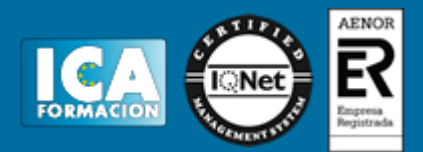

8.4 Cambiar espacio predefinido

8.5 Práctica - Ventas

8.6 Cuestionario: Tabulaciones

#### **9 Listas numeradas y viñetas**

- 9.1 Crear listas numeradas y listas con viñetas
- 9.2 Crear listas de varios niveles
- 9.3 Definir nuevo formato de número o viñetas
- 9.4 Práctica Plantillas integradas
- 9.5 Cuestionario: Listas numeradas y viñetas

#### **10 Herramientas de ortografía**

- 10.1 Ortografía y gramática
- 10.2 Sinónimos
- 10.3 Guiones
- 10.4 Traductor
- 10.5 Práctica Más de dos millones
- 10.6 Cuestionario: Herramientas de ortografía

#### **11 Encabezados y pies de página**

- 11.1 Herramientas para encabezado y pie de página
- 11.2 Crear pies de página
- 11.3 Insertar números de página
- 11.4 Práctica Aislamiento acústico
- 11.5 Práctica Sobre esto y aquello
- 11.6 Cuestionario: Encabezados y pies de página

#### **12 Notas al pie y notas finales**

- 12.1 Insertar notas al pie y notas al final
- 12.2 Modificar el texto de una nota
- 12.3 Marcadores
- 12.4 Práctica La leyenda toledana
- 12.5 Cuestionario: Notas al pie y finales

## **13 Diseño de página y opciones de impresión**

- 13.1 Definir márgenes, encabezados y pies de página
- 13.2 Tamaño de página
- 13.3 Temas del documento
- 13.4 Vista preliminar
- 13.5 Configurar la impresión de un documento
- 13.6 Práctica Márgenes
- 13.7 Cuestionario: Diseño de página

#### **14 Creación de tablas**

- 14.1 Insertar tablas
- 14.2 Dibujar tablas
- 14.3 Cambiar la orientación del texto
- 14.4 Propiedades de tabla
- 14.5 Alineación de los datos
- 14.6 Práctica Carpema
- 14.7 Práctica Formación continua
- 14.8 Práctica Columnas
- 14.9 Cuestionario: Creación de tablas

#### **15 Operaciones con tablas**

- 15.1 Modos de selección de una tabla
- 15.2 Añadir filas, columnas o celdas a una tabla

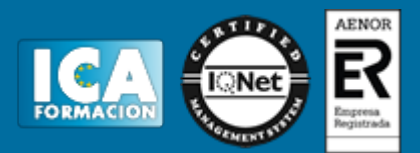

- 15.3 Estilos de tabla
- 15.4 Eliminar filas y columnas o eliminar una tabla
- 15.5 Práctica Canon
- 15.6 Cuestionario: Operaciones con tablas

#### **16 Columnas**

- 16.1 Creación de columnas de estilo boletín
- 16.2 Insertar saltos de columna
- 16.3 Práctica Ordenadores competitivos
- 16.4 Cuestionario: Columnas

#### **17 Trabajar con imágenes**

- 17.1 Insertar imágenes desde archivo
- 17.2 Insertar imágenes prediseñadas
- 17.3 Modificar el tamaño de una imagen
- 17.4 Colocar imágenes
- 17.5 Herramientas de imagen
- 17.6 Captura de pantalla
- 17.7 Práctica Fractales
- 17.8 Cuestionario: Trabajar con imágenes

#### **18 Cuadros de texto**

- 18.1 Trabajar con cuadros de texto
- 18.2 Tamaño, bordes y relleno en un cuadro de texto
- 18.3 Cuestionario: Cuadros de texto

#### **19 Trabajar con formas**

- 19.1 Insertar formas
- 19.2 Dibujo de líneas y formas libres
- 19.3 Agregar texto a una forma
- 19.4 Práctica Dirección
- 19.5 Cuestionario: Trabajar con formas

## **20 Sobres y etiquetas**

- 20.1 Crear e imprimir sobres
- 20.2 Crear e imprimir etiquetas
- 20.3 Práctica Carta de presentación
- 20.4 Cuestionario: Sobres y etiquetas
- 20.5 Cuestionario: Cuestionario final Word 2010